# *Access* **The New Hork Times** via

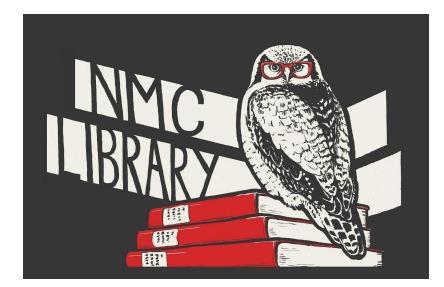

The NMC Library is pleased to offer digital subscriptions to the New York Times as a service to all current NMC students, faculty and staff. Follow the instructions below to activate your personal account, and see the FAQ on the second page for more details and clarifications.

# **How to set up your NYT account through the NMC library**

- 1) Follow this link to [NMC's New York Times 'create account' page.](https://login.ezp.nmc.edu/login?url=https://ezmyaccount.nytimes.com/grouppass/redir)
- 2) Enter your **NMC ID and password** where prompted on the 'Off-Campus Access' page (if you are using a networked, on-campus computer, such as a library, lab or office computer, you can skip this step)
- 3) Click '**Create Account**'
- 4) Click '**Continue with Google**' this will allow you to use your NMC ID and password to access the New York Times, saving you from having to maintain an additional username and password
- 5) Select your **NMC email address** from the drop-down menu
- 6) Click **Continue**
- 7) Select '**Faculty/Staff**' or '**Student**'; if you select '**Student**,' enter your anticipated graduation date where prompted
- 8) Click '**Get Started**' to enter the New York Times site
- 9) Your account is now established! When you want to access the New York Times, simply go to their website (www.nytimes.com) and Log In using your NMC ID by following the 'Log In' link in the upper right corner of the home page

## **New York Times Subscription FAQ**

#### **Q: Do I need to set up a separate username and password to access the New York Times?**

**A:** Not necessarily. You can choose one of three options for access. 1) Create a separate New York Times account. 2) Use the 'Continue with Google' option to use your existing NMC ID and password to access the site. 3) Use 'Continue with Google' to use a personal gmail account to access the site. We **do not recommend** using the 'Continue with Facebook' option, which will tie your New York Times access to your Facebook account.

#### **Q: Do I always need to log in through the NMC library website?**

**A:** No. You will need to use the link on the NMC library website to create your account initially, but once you've done that, you become a regular account holder with the New York Times, and can log in via the New York Times homepage. If you are a faculty or staff member, you will need to use the link on the NMC library page one a year to renew your New York Times account.

#### **Q: My account said it was good for a year. How do I renew it when that year is up?**

**A:** You can simply follow this link (also available on the A-Z List of library resources) and follow the prompts to renew your account.

## **Q: I was prompted to enter my graduation year. Why?**

**A:** If you are a current NMC student, your account will be set up so you will continue to have access until you graduate (as opposed to faculty and staff, who must renew their accounts each year).

## **Q: What New York Times content will I have access to?**

**A:** You will have access to all regular digital content on the New York Times website, newsletters, podcasts, and apps. This excludes a small set of premium content, such as NYT Crosswords.